# **Взято с сайта [www.ONLY-SKODA.RU](http://www.only-skoda.ru/)**

# **ВЕРСИЯ 0.14**

**Исправлен** 2.14 Активация двух задних ПТФ. **Исправлен** 2.11 Система адаптивного освещения (Corner) в поворотах. **Добавлен** 3.17 Адаптация подогрева сидений. **Добавлен** 4.13 Улучшение звука болеро.

# **ВВЕДЕНИЕ, КОДЫ ДОСТУПА.**

11966 (25004) - 03 31347 - 09 20103 - 03 17 5F 14117 - 13 27971 - 01 19249 – 44

# **СОДЕРЖАНИЕ**

# **1. [Управление](#page-1-0) и динамика.**

- 1.1 [Настройка рулевой рейки \(активный профиль вождения\).](#page-1-1)
- 1.2 [Активация ESC Sport.](#page-1-2)
- 1.3 [Меню ESC.](#page-2-0)
- 1.4 [Настройка антибукса при старте \(подавление вибраций](#page-2-1) при старте).
- 1.5 [Активация функции TSC \(Ассистент контроля полосы\).](#page-2-2)
- 1.6 [Активация HHC \(Помощь при старте на подъеме\).](#page-2-3)
- 1.7 [Адаптация](#page-2-4) HHC.
- 1.8 [Активация косвенного датчика давления в шинах \(Indirect TPMS\).](#page-3-0)
- 1.9 [Просушка дисков](#page-3-1).

## **2. [Свет.](#page-3-2)**

- 2.1 [Включение задних габаритов в режиме только ДХО с подсветкой номера и приборки.](#page-3-3)
- 2.2 [Включение задних габаритов в режиме только ДХО](#page-3-4) без подсветки номера.
- 2.3 Отключение [ходовых огней в режиме "0" при поднятии ручника.](#page-4-0)
- 2.4 [Отключение ДХО через меню.](#page-4-1)
- 2.5 [Режим работы стояночных огней](#page-4-2).
- 2.6 [Изменение количества мигания поворотника в режиме обгона или перестроения.](#page-4-3)
- 2.7 [Настройка порога скорости срабатывания ассистента дальнего света.](#page-4-4)
- 2.8 Светодиоды в подсветку [номера \(не будет выдавать ошибку\)](#page-4-5).
- 2.9 [Включение противотуманок при включении функции Coming home, Living home.](#page-4-6)
- 2.10 [Вкл./откл. системы адаптивного освещения в поворотах \(Corner\) в зависимости от скорости.](#page-5-0)
- 2.11 [Система адаптивного освещения](#page-5-1) (Corner) в поворотах.
- 2.12 [Активация функции Coming Home \(провожание светом, 40с\).](#page-5-2)
- 2.13 Надпись [\(Coming Home / Leaving Home\)](#page-5-3) в меню.
- 2.14 [Активация двух задних ПТФ.](#page-5-4)
- 2.15 [Стробоскоп \(перемигивание ДХО \(галоген\) с дальним светом и поворотниками\).](#page-5-5)
- 2.16 [Стробоскоп \(дальний + ПТФ\).](#page-6-0)
- 2.17 [Перемигивание](#page-6-1) поворотников с ДХО (LED?).
- 2.18 [Активация ПТФ совместно с ДХО.](#page-6-2)
- 2.19 [Активация ДХО совместно с ближним светом.](#page-6-3)
- 2.20 [Отключение передних габаритов только при включенном ближнем свете.](#page-7-0)
- 2.21 [Активация включения задних ПТФ совместно с тормозами.](#page-7-1)
- 2.22 [Включение передних поворотников \(Америк.вар\) совместно с габаритами.](#page-7-2)
- 2.23 [Перемигивание ламп заднего хода с поворотниками при включении задней скорости и аварийки.](#page-7-3)

### **[3. Комфорт.](#page-8-0)**

- 3.1 [Отключение оповещения о не пристегнутом ремне.](#page-8-1)
- 3.2 [Отображение скорости вращения вентилятора в автоматическом режиме.](#page-8-2)
- 3.3 [Сохранение последнего набор сиденья стадии нагрева.](#page-8-3)
- 3.4 [Авто рециркуляция печки после выключения зажигания.](#page-8-4)
- 3.5 [Наклон правого зеркала при движении задним ходом.](#page-8-5)
- 3.6 [Складывания боковых зеркал удержанием кнопки \(пульта\) закрытия дверей.](#page-8-6)
- 3.7 [Закрытие окон при дожде.](#page-8-7)
- 3.8 [Работа стеклоподъёмников при выключенном зажигании.](#page-9-0)
- 3.9 [Увеличение времени обогрева заднего стекла.](#page-9-1)
- 3.10 [Автоматическая разблокировка дверей при вынимании ключа зажигания из замка.](#page-9-2)
- 3.11 [Брелок работает при включенном зажигании.](#page-9-3)
- 3.12 [Звуковое сопровождение открытия и закрытия штатным пультом.](#page-9-4)
- 3.13 [Увеличение интервала срабатывания омывателей фар.](#page-9-5)
- 3.14 [Увеличение времени срабатывания омывателей фар.](#page-9-6)
- 3.15 [Сервисное положение дворников.](#page-10-0)
- 3.16 [Блокировка](#page-10-1) двери багажника.
- 3.17 [Адаптация подогрева сидений.](#page-10-2)

# **4. Прочие функции.**

- 4.1 [Тест стрелок.](#page-10-3)
- 4.2 Деактивировал (звук. [сообщение\) о включенном зажигании при открытии двери](#page-11-0).
- 4.3 [Отображение состояния батареи в бортовой компьютер](#page-11-1).
- 4.4 [Стартовая заставка магнитолы](#page-11-2).
- 4.5 [Смена скина магнитолы и приборки](#page-11-3).
- 4.6 [Режим автошкола на болеро.](#page-11-4)
- 4.7 [Деактивация AM диапазона в магнитоле.](#page-11-5)
- 4.8 [Предупреждение о превышении скорости 120км/ч.](#page-11-6)
- 4.9 [Часы в режиме 12ч или 24ч.](#page-12-0)
- 4.10 [Пробег в км. до следующего ТО.](#page-12-1)
- 4.11 [Количество дней до следующего ТО.](#page-12-2)
- 4.12 [Таймер круга.](#page-12-3)
- 4.13 [Улучшение звука болеро](#page-12-4).

# <span id="page-1-0"></span>**1. УПРАВЛЕНИЕ И ДИНАМИКА.**

# <span id="page-1-1"></span>**1.1 Настройка рулевой рейки (профиль вождения).**

### **Особенности**

*«Characteristic curve of steering assistance»* имеет 5 значений: Driver profile …, Comfort, Automatic, Dynamic, Default.

При значении Dynamic руль всегда остается тяжелым , Comfort - при медленной езде руль легкий, по мере ускорения руль утяжеляется.

*«Driving Profile switchover»* имеет 2 значения: direct, incremental.

Direct в отличии от incremental, на поворотах возвращает руль в исходное положение (прямо), такой эффект особенно ощущается на маневрах небольшой скорости.

### **Кодировка:**

Блок 44  $\rightarrow$  логин-пароль 19249  $\rightarrow$  кодиров. длин.кодиров.  $\rightarrow$  Байт 0  $\rightarrow$  включить Бит 7 (было 01, стало 81) Затем: Блок 44  $\rightarrow$  адаптация  $\rightarrow$  Characteristic curve of steering assistance  $\rightarrow$  выбираем нужное значение $\rightarrow$ сохранить

и Driving Profile switchover (Переключение профиля вождения)  $\rightarrow$  выбираем нужное значение  $\rightarrow$  сохранить

### **Примечания**

*Кто любит легкий руль выбираем Comfort и incremental.*

# <span id="page-1-2"></span>**1.2 Активация ESC Sport.**

**ВНИМАНИЕ! Для активации у вас должен быть блок ABS с 30 байтным кодированием.**

### **Кодировка:**

Блок 03 → кодиров. длин.кодиров. → Байт 29 →заменить значение на «09»

#### **Чтобы, ESP не включалась обратно при скорости выше 100км/ч**

Блок 03  $\rightarrow$  адаптация  $\rightarrow$  ESP activation depending on speed (Electronic stabilitin program)  $\rightarrow$  деактивировать  $\rightarrow$ сохранить

## <span id="page-2-0"></span>**1.3 Меню ESC.**

**ВНИМАНИЕ! Для активации у вас должен быть блок ABS с 30 байтным кодированием.**

#### **Кодировка:**

Блок 03 → кодиров. длин.кодиров. → Байт 29 → заменить на «05» (даёт менюшки ESC ВКЛ, ASR выкл, ESC выкл.)

заменить на «06» или «08» (даёт менюшки ESC ВКЛ, ESC Sport, ESC выкл.)

# <span id="page-2-1"></span>**1.4 Настройка антибукса при старте (подавление вибраций при старте).**

## **Особенности**

Есть 3 значения Strong, Normal, Maximum

#### **Кодировка**

Блок 03  $\rightarrow$  логин-пароль 20103  $\rightarrow$  адаптация  $\rightarrow$  «Starting vibration reduction»  $\rightarrow$  выбираем нужное значение  $\rightarrow$ сохранить

#### **Примечания**

*Тот кто не хочет стирать резину ставим Maximum но движок душится. Значение Strong с завода.*

# <span id="page-2-2"></span>**1.5 Активация функции TSC (Ассистент контроля полосы)**

#### **Описание**

TSC – Компенсация крутящего момента. Эта функция позволяет исключить и в каких-то моментах свести на минимум увод руля вправо при резком ускорении.

### **Особенности**

Есть 3 значения: 00-Torgue Steer Compensation (TSC) inactive, 04-Torgue Steer Compensation (TSC) with learned Value active, 08-Torgue Steer Compensation (TSC) without learned Value active.

**Важно!!!** Кодируя китайским шнурком скорее всего список этих 3-х значений будет не доступен, поэтому включаем нужный бит 2 это 04- значение или бит 3 дает 08- значение, выключенные бит 2, бит 3 дают 00 значение.

#### **Кодировка**

Блок 44  $\rightarrow$  логин-пароль 19249  $\rightarrow$  кодир-длин.кодир  $\rightarrow$  Байт 0  $\rightarrow$  включить Бит 2 или Бит 3

# <span id="page-2-3"></span>**1.6 Активация HHC (Помощь при старте на подъеме).**

#### **Описание**

HHC (Hill Hold Control) - удержание автомобиля в начале движения при спуске или подъеме на склон, пока водитель не нажмет педаль газа.

## **Особенности**

Проверено на 30 байтном (MK100ESP 033001 (SK37)), авто 2013 года. На авто 2014 г. 29 байт (MK100ESP 063\*\*\*) исх. кодировка отличается не рискнул.

### **Кодировка**

Блок 03 → кодир-длин.кодир → Байт 25 → «20» заменить на «21»

# <span id="page-2-4"></span>**1.7 Адаптация HHC.**

# **Особенности**

Есть 3 значения: early (рано), normal, поздно.

## **Кодировка**

Блок 03  $\rightarrow$  адаптация  $\rightarrow$  (10) Berganfahrassistent  $\rightarrow$  выбираем нужное значение  $\rightarrow$  сохранить

# <span id="page-3-0"></span>**1.8 Активация косвенного датчика давления в шинах (Indirect TPMS).\***

### **Описание**

Эта информация берется из блока ABS. В случае если колесо спущено, то его радиус уменьшается и частота вращения увеличивается. Если это изменение сохраняется на протяжении определенного времени, то бортовой компьютер выдает предупреждение о необходимости проверки.

## **Кодировка**

А) Блок 03 → кодирование → копируем значение (текущей кодировки) в поле (новая кодировка), далее меняем последние 6 цифр на следующие значения **для 30 байтного блока** «30C002», **для 29 байтного блока** «30C0» нажимаем кнопку выполнить.

Б) Блок 5 $F \rightarrow$  адаптация  $\rightarrow$ 

(13)-Vehicle function list BAP-tire\_pressure\_system\_0x07 выбираем значение «active»

(14)-Vehicle function list BAB-tire\_pressure\_system\_0x07\_msg\_bus выбираем значение «Suspension data bus» (56)-Vehicle menu operation-menu\_display\_rdk выбираем значение «active»

(58)- Vehicle menu operation-menu\_display\_rdk\_over\_threshold\_high выбираем значение «active» В) Блок 17 → кодир-длин.кодир → 4 Байт → включить Бит 0: Indirect Tire Pressure Monitoring System(TPMS) installed.

# **Примечания**

*В настройках магнитолы должно появиться меню датчика, там можно сохранять/сбрасывать память давления шин.*

# <span id="page-3-1"></span>**1.9 Просушка дисков.**

### **Особенности**

Есть 3 значения: weak, strong, по умолч. стоит (weak)

### **Кодировка**

Блок 03  $\rightarrow$  адаптация  $\rightarrow$  Disk drying  $\rightarrow$  выбрать нужное значение  $\rightarrow$  сохранить

# <span id="page-3-2"></span>**2. СВЕТ.**

# <span id="page-3-3"></span>**2.1 Включение задних габаритов в режиме только ДХО (с подсветкой номера и приборки).**

### **Кодировка**

Блок 09 → логин-пароль 31347 → адаптация → (6)-Tagfahrlicht-Dauerfahrlicht aktiviert zusaetzlich Standlicht auswählen  $\rightarrow$  активировать  $\rightarrow$  сохранить

# <span id="page-3-4"></span>**2.2 Включение задних габаритов в режиме только ДХО (без подсветки номера и приборки).**

### **Особенности**

Незабываем отключить пункт **2.1 .**

### **Кодировка**

Блок 09 → логин-пароль 31347 → адаптация →

(9)-Leuchte23SL HLC10-Lichtfunktion D 23  $\rightarrow$  выбираем  $\rightarrow$  Daytime running lights  $\rightarrow$  сохранить  $\rightarrow$  затем  $\rightarrow$ (9)-Leuchte24SL HRA65-Lichtfunktion D 24  $\rightarrow$  выбираем  $\rightarrow$  Daytime running lights  $\rightarrow$  сохранить

### **Примечания**

*!CE говорит:*

*В обоих случаях 10 каналом идет настройка яркости, которая по умолчанию имеет значение 65, я поменял на 85. Таким образом, я добился того, что в режиме ДХО кроме передних огней горят еще и крайние внешние отделы задних фар (вертикальные полосы). Так понравилось больше, но можно, конечно, габариты зажечь полностью, активировав еще по два канала на фару.*

## <span id="page-4-0"></span>**2.3 Отключение ходовых огней в режиме "0" при поднятии ручника.**

### **Кодировка**

Блок 09  $\rightarrow$  логин-пароль 31347  $\rightarrow$  адаптация  $\rightarrow$  (5)- Tagfahrlicht-Dauerfahrlicht bei Handbremse abschalten  $\rightarrow$ активировать → сохранить

#### **Примечания**

*Отключение ДХО также появится в меню мафона, также отключение ДХО можно сделать в следующей кродировке.*

# <span id="page-4-1"></span>**2.4 Отключение ДХО через меню.**

#### **Кодировка**

Блок 09 → логин-пароль 31347 → адаптация → (2)-Daytime running lights-Tagfahrlicht Aktivierung durch BAD oder Bedienfolge möglich  $\rightarrow$  активировать  $\rightarrow$  сохранить

# <span id="page-4-2"></span>**2.5 Режим работы стояночных огней. Не проверил!**

#### **Особенности**

Есть

#### **Кодировка**

Блок 09 → логин-пароль 31347 → адаптация → (4)-Driving light and parking light-Parklicht ueber LSS aktiviert → выбираем нужное значение → сохранить

# <span id="page-4-3"></span>**2.6 Изменение количества мигания поворотника в режиме обгона или перестроения.**

#### **Кодировка**

Блок 09 → логин-пароль 31347 → адаптация → (2)-Turn signal control  $\rightarrow$  «3» выставляем нужное количество «5»  $\rightarrow$  сохранить

# <span id="page-4-4"></span>**2.7 Настройка порога скорости срабатывания ассистента дальнего света. Непроверил!**

#### **Кодировка**

Блок А5  $\rightarrow$  адаптация  $\rightarrow$  Aktivierungsgeschwindigkeit für Fernlichtassistent (activation speed for high-beam assistant)  $\rightarrow$  выставляем скорость (по умолчанию 57)  $\rightarrow$  сохранить

# <span id="page-4-5"></span>**2.8 Светодиоды в подсветку номера (не будет выдавать ошибку).**

### **Кодировка**

Блок 09 → логин-пароль 31347 → адаптация → (1)-Leuchte25KZL HA59-Lasttyp 25  $\rightarrow$  вводим значение «43»  $\rightarrow$  сохранить (6)- Leuchte25KZL HA59-Dimmwert AB 25→ вводим значение «127» → сохранить

# <span id="page-4-6"></span>**2.9 Включение противотуманок при включении функции Coming home, Living home. Не проверил!**

### **Кодировка**

Блок 09 → логин-пароль 31347 → адаптация →

# <span id="page-5-0"></span>**2.10 Вкл./откл. системы адаптивного освещения в поворотах (Corner) в зависимости от скорости. Не проверил!**

## **Кодировка**

Блок 09 → логин-пароль 31347 → адаптация → (3)-... (Static AFS) → вводим значение «0» (4)-... (Static AFS)  $\rightarrow$  вводим значение «50»

# <span id="page-5-1"></span>**2.11 Система адаптивного освещения (Corner) в поворотах.**

## **Кодировка**

Блок 09  $\rightarrow$  логин-пароль 31347  $\rightarrow$  адаптация  $\rightarrow$ Leuchte 12NL LB45-Lichtfunktion B 12  $\rightarrow$  Abbiegelicht links Leuchte 13NL RB5-Lichtfunktion B 13 → Abbiegelicht rechts

# <span id="page-5-2"></span>**2.12 Активация функции Coming Home (провожание светом, 40с).**

**Не проверил!**

#### **Кодировка**

Блок 09 → логин-пароль 31347 → адаптация →

(1)-Comfort illumination-Coming Home Verbaustatus → было avtomat → выбираем → manual → сохранить (2)-Comfort illumination-Menuesteuerung Coming Home Werkseinstellung  $\rightarrow$  было not active  $\rightarrow$  выбираем  $\rightarrow$ active → сохранить

(3) -Comfort illumination-Menueeinsteliung Cominghome  $\rightarrow$  было «0» вводим «40»  $\rightarrow$  сохранить

(4)-Comfort illumination-Coming Home Leuchten  $\rightarrow$  оставляем «low beam»

(5)-Comfort illumination-Coming-home Einschaltereignis → оставляем «ignition»

(6)-Comfort illumination-Helligkeitsschwelle Infrarot-Messung → было «0» вводим «1» → сохранить

*Затем, в бортовом компьютере. сделать сброс в заводские настройки. Перед выходом с машины моргнуть дальним светом*

# <span id="page-5-3"></span>**2.13 Надпись (Coming Home / Leaving Home) в меню. Не проверил!**

### **Кодировка**

Блок 09 → логин-пароль 31347 → адаптация →

(11)-driving light and parking licht  $\rightarrow$  menueeinstellung CHO LHO  $\rightarrow$  выбираем  $\rightarrow$  Menuesteuerung Zeit aktiveren  $\rightarrow$ сохранить

# <span id="page-5-4"></span>**2.14 Активация двух задних ПТФ.**

### **Кодировка**

Блок 09 → логин-пароль 31347 → адаптация →

(4)-Leuchte26NSL LA72-Lichtfunktion A 26 → выбираем → Nebelschlusslicht wenn kein Anhaenger gesteckt und Rechtsverkehr  $\rightarrow$  сохранить  $\rightarrow$  затем  $\rightarrow$ 

(4)-Leuchte27NSL RC6-Lichtfunktion A 27 → выбираем → Nebelschlusslicht wenn kein Anhaenger gesteckt und Rechtsverkehr → сохранить

(6)-Leuchte27NSL RC6- Dimmwert AB 27 → значение «0» меняем на «100» → сохранить

# <span id="page-5-5"></span>**2.15 Стробоскоп (перемигивание ДХО (галоген) с дальним светом и поворотниками).**

### **Особенности**

Эта кодировка для машин с комплектацией «галогенных» ламп ДХО.

#### **Кодировка**

Блок 09 → логин-пароль 31347 → адаптация →

(16)-Leuchte 4TFL LB4 Lichtfunktion G4 → выбираем → Blinken Links Hellphase → сохранить

- (17)-Leuchte 4TFL LB4 Lichtfunktion Н4 → выбираем → Lichthupe generеll → сохранить
- (18)-Leuchte 4TFL LB4 Dimmwert GH4  $\rightarrow$  значение «0» остается
- (19)-Leuchte 4TFL LB4 Dimming Direction GH4 →выбираем → minimize → сохранить
- (16)-Leuchte 5TFL RB32 Lichtfunktion G5  $\rightarrow$  выбираем  $\rightarrow$  Blinken rechts Hellphase  $\rightarrow$  сохранить
- (17)-Leuchte 5TFL RB32 Lichtfunktion Н5 → выбираем → Lichthupe generеll → сохранить
- (18)- Leuchte 5TFL RB32 Dimmwert GH5 → значение «0» остается
- (19)- Leuchte 5TFL RB32 Dimming Direction GH5 →выбираем → minimize → сохранить

# <span id="page-6-0"></span>**2.16 Стробоскоп (дальний + ПТФ).**

# **Кодировка**

Блок 09 → логин-пароль 31347 → адаптация → driveng light and parking lightZahl der aktivern Sheinwerfer Auf 2 limitieren  $\rightarrow$  активировать  $\rightarrow$  сохранить

# <span id="page-6-1"></span>**2.17 Перемигивание поворотников с ДХО (LED).**

# **Кодировка**

Блок 09 → логин-пароль 31347 → адаптация → Leuchte2SL VLB10-Lichtfunktion G 2 → выбираем → Blinken links aktiv (Hellphase) → сохранить Leuchte2SL VLB10-Dimmwert GH 2 → вводим значение «0» → сохранить Leuchte2SL VLB10-Dimming Direction GH 2 → выбираем → minimize → сохранить Leuchte3SL VRB21-Lichtfunktion G 3 → выбираем → Blinken rechts aktiv (Hellphase) → сохранить Leuchte3SL VRB21-Dimmwert GH 3 → вводим значение «0» → сохранить Leuchte3SL VRB21-Dimming Direction GH 3 → выбираем → minimize → сохранить

# <span id="page-6-2"></span>**2.18 Активация ПТФ совместно с ДХО.**

# **Кодировка**

Блок 09 → логин-пароль 31347 → адаптация → Leuchte12NL LB45-Lichtfunktion С12 → выбираем → Tagfahrlicht (Daytime Running Light) сохранить Leuchte12NL LB45-Lichtfunktion D12  $\rightarrow$  not active Leuchte12NL LB45-Dimmwert CD12 → значение «100» → сохранить Leuchte12NL LB45-Dimming Direction CD12  $\rightarrow$  выбираем  $\rightarrow$  maximize Leuchte13NL RB5-Lichtfunktion С13 → выбираем → Tagfahrlicht (Daytime Running Light) → сохранить Leuchte13NL RB5-Lichtfunktion D13 → not active Leuchte13NL RB5-Dimmwert CD13 → значение «100» → сохранить Leuchte13NL RB5-Dimming Direction CD13  $\rightarrow$  выбираем  $\rightarrow$  maximize  $\rightarrow$  сохранить

# <span id="page-6-3"></span>**2.19 Активация ДХО совместно с ближним светом.**

# **Особенности**

Здесь мы заменяем Coming Home/Leaving Home, значит при провожании и встрече светом лампа ДХО не будет гореть.

# **Кодировка**

Блок 09 → логин-пароль 31347 → адаптация → (передний левый ДХО) (8)-Leuchte 4TFL LB44-Lichtfunktion C4  $\rightarrow$  Coming Home oder Leaving Home Active  $\rightarrow$  меняем на  $\rightarrow$  Abblendlicht Links (10)-Leuchte 4TFL LB44-Dimmwert CD4 → значение «30» меняем на «100» → сохранить (передний правый ДХО) (8)-Leuchte 5TFL RB32-Lichtfunktion C5 → Сoming Home oder Leaving Home Active → меняем на → Abblendlicht Rechts  $\rightarrow$  сохранить (10)-Leuchte 5TFL RB32-Dimmwert CD5  $\rightarrow$  значение «30» меняем на «100»  $\rightarrow$  сохранить

# **Примечания**

# <span id="page-7-0"></span>**2.20 Отключение передних габаритов при включенном ближнем свете.**

# **Кодировка**

Блок 09 → логин-пароль 31347 → адаптация →

(12)-Leuchte 4TFL LB44-Lichtfunktion G4 → выбираем → Abblendlicht links → сохранить

(13)-Leuchte 4TFL LB44-Lichtfunktion Н4 → остается → not active

(14)-Leuchte 4TFL LB44-Dimmerwert GH4 → значение «0» → сохранить

(15)-Leuchte 4TFL LB44-Dimming Direction GH4 → выбираем → minimize → сохранить

(12)-Leuchte 5TFL RB32-Lichtfunktion G5 → выбираем → Abblendlicht rechts → сохранить

(13)-Leuchte 5TFL RB32-Lichtfunktion H5  $\rightarrow$  остается  $\rightarrow$  not active

(14)-Leuchte 5TFL RB32-Dimmerwert GH5  $\rightarrow$  значение «0»  $\rightarrow$  сохранить

(15)-Leuchte 5TFL RB32-Dimming Direction GH5 → выбираем → minimize → сохранить

# <span id="page-7-1"></span>**2.21 Активация включения задних ПТФ совместно с тормозами.**

# **Кодировка**

Блок 09 → логин-пароль 31347 → адаптация →

(8)-Leuchte 26NSL LA72-Lichfunktion C26 → Standlicht Algemein (Schlusslicht, Positionslicht, Begrenzungslicht) → меняем на  $\rightarrow$  Break Light  $\rightarrow$  сохранить

(10)-Leuchte 26NSL LA72-Dimmerwert CD26  $\rightarrow$  значение «16» заменить на «100»  $\rightarrow$  сохранить

(8)-Leuchte 27NSL RC6-Lichfunktion C27 → Standlicht Algemein (Schlusslicht, Positionslicht, Begrenzungslicht) → меняем на  $\rightarrow$  Break Light  $\rightarrow$  сохранить

(10)-Leuchte 27NSL RC6-Dimmerwert CD27 → значение «16» заменить на «100» → сохранить

# <span id="page-7-2"></span>**2.22 Включение передних поворотников (Америк.вар) совместно с габаритами.**

# **Кодировка**

Блок 09 → логин-пароль 31347 → адаптация →

(9)-Leuchte 0BLK VL B36 Lichtfunktion D0 → Not Active → меняем на → Standlicht allgemein (Schlusslicht, Positionslicht, Begrenzungslicht) → сохранить

(10)-Leuchte OBLK VLB36 Dimmwert CD0  $\rightarrow$  значение «0» меняем на «30»  $\rightarrow$  сохранить

(12)-Leuchte 0BLK VLB36 Lichtfunktion E0 → Not Active → меняем на → Blinken Links Dunkelphase → сохранить

(15)- Leuchte 0BLK VLB36 Dimming Direction EF0 → maximize → меняем на → minimize → сохранить

(9)-Leuchte 1BLK VRB20 Lichtfunktion D0  $\rightarrow$  Not Active  $\rightarrow$  меняем на  $\rightarrow$  Standlicht allgemein (Schlusslicht, Positionslicht, Begrenzungslicht) → сохранить

(10)-Leuchte 1BLK VRB20 Dimmwert CD0  $\rightarrow$  значение «0» меняем на «30»  $\rightarrow$  сохранить

(12)-Leuchte 1BLK VRB20 Lichtfunktion E0 → Not Active → меняем на → Blinken Rechts Dunkelphase → сохранить

(15)- Leuchte 1BLK VRB20 Dimming Direction EF0 → maximize → меняем на → minimize → сохранить

# <span id="page-7-3"></span>**2.23 Перемигивание ламп заднего хода с поворотниками при включении задней скорости и аварийки.**

# **Кодировка**

Блок 09 → логин-пароль 31347 → адаптация →

(8)-Leuchte 28RFL LC11 Lichtfunktion С → Active → меняем на → Blinken Links Hellphase → сохранить

(9)-Leuchte 28RFL LC11 Lichtfunktion D  $\rightarrow$  остается  $\rightarrow$  Not Active

(10)-Leuchte 28RFL LC11 Dimmwert СD → остается «0» → сохранить

(11)-Leuchte 28RFL LC11 Dimming Direction CD → maximize → меняем на → minimize → сохранить

(8)-Leuchte 29RFL RA64 Lichtfunktion С → Active → меняем на → Blinken Rechts Hellphase → сохранить

- (9)-Leuchte 29RFL RA64 Lichtfunktion D  $\rightarrow$  octaetca  $\rightarrow$  Not Active
- (10)-Leuchte 29RFL RA64 Dimmwert СD → остается «0» →

(11)-Leuchte 29RFL RA64 Dimming Direction CD  $\rightarrow$  maximize  $\rightarrow$  меняем на  $\rightarrow$  minimize  $\rightarrow$ 

# <span id="page-8-0"></span>**3. КОМФОРТ.**

### <span id="page-8-1"></span>**3.1 Отключение оповещения о не пристегнутом ремне.**

#### **Кодировка**

Блок 17 → кодир-длин.кодир → 00 Байт → 2 бит и 4 бит → выключить

# <span id="page-8-2"></span>**3.2 Отображение скорости вращения вентилятора в автоматическом режиме.**

#### **Кодировка**

Блок 08 → кодир-длин.кодир → 11 Байт → 6 бит → включить

# <span id="page-8-3"></span>**3.3 Сохранение последнего набор сиденья стадии нагрева.**

#### **Кодировка**

Блок 08  $\rightarrow$  адаптация  $\rightarrow$  Speicherung der Sitzheizungsstufe Fahrer (Retention of driver's seat heater level)  $\rightarrow$ активировать → сохранить

*там же:* Speicherung der Sitzheizungsstufe Beifahrer активировать (Retention of passenger's seat heater level) → активировать → сохранить

#### <span id="page-8-4"></span>**3.4 Авто рециркуляция печки после выключения зажигания.**

#### **Кодировка**

Блок 08  $\rightarrow$  кодир-длин.кодир  $\rightarrow$  04 Байт  $\rightarrow$  значение «00» заменить на «10»

# <span id="page-8-5"></span>**3.5 Наклон правого зеркала при движении задним ходом.**

## **Кодировка**

Блок 52 → кодир-длин.кодир → 04 Байт → 2 бит 3 бит → включить

Блок 09  $\rightarrow$  адаптация  $\rightarrow$ 

# (15)-Access control 2-Spiegelabsenkung bei Rueckwaertsfahrt → активировать → сохранить

(20)-Access control 2-Menuesteuerung Spigelabsenkung → активировать → сохранить

*После этого заходишь в CAR (бортовой компьютер в магнитоле)-Обзор-Зеркала-снимаешь галку с синхронной регулировки зеркал и ставишь галку на опускание заднего зеркала. После этого нужно сделать сброс к "Заводским настройкам"… Hard-reset - CAR+SETUP*

# <span id="page-8-6"></span>**3.6 Складывания боковых зеркал удержанием кнопки пульта закрытия дверей.**

### **Особенности**

Есть 2 значения: складывание зеркал удерживанием кнопки - by convenience operation … , складывание зеркал при постановке на охрану - by look command … .

#### **Кодировка**

Блок 09 → логин-пароль 31347 → адаптация → (22)-Access control 2-Funk Spiegelanklappung Modus → by convenience operation … → активировать → сохранить

# <span id="page-8-7"></span>**3.7 Закрытие окон при дожде.**

### **Внимание! Кодировка принимается только в ODIS или VCDS 14 и выше.**

### **Кодировка**

Блок 09 → логин-пароль 31347 → адаптация → (14)-Access control 2-RegenschlieRen  $\rightarrow$  выбираем  $\rightarrow$  permanently  $\rightarrow$  сохранить (26)-Access control 2-Menuesteuerung Regenschliessen → активировать → сохранить Блок 09  $\rightarrow$  кодирование  $\rightarrow$  выбираем (подблок) датчик дождя (RLFS: rain and light sensor)  $\rightarrow$  длинное кодирование  $\rightarrow$  00 Байт  $\rightarrow$  1 бит 2 бит  $\rightarrow$  включить

### **Примечания**

*06885D: кодировка для RLFS сенсора шкоды. или 07C85D - для включения фар после 140км/ч(motorway light)*

### <span id="page-9-0"></span>**3.8 Работа стеклоподъёмников при выключенном зажигании.**

#### **Кодировка**

Блок 09 → логин-пароль 31347 → адаптация → (13)-Acces control 2-Freigabenachlauf FH bei Tueroeffnen abbrechen  $\rightarrow$  активировать  $\rightarrow$  сохранить

#### **Примечания**

*При выключенном зажигании стеклоподъемники продолжают работать, открыли закрыли дверь стеклоподъемники выключаются.*

#### <span id="page-9-1"></span>**3.9 Увеличение времени обогрева заднего стекла.**

#### **Особенности**

Вводимое значение измеряется в секундах, например 1200 / 60 = 20 (минут)

#### **Кодировка**

Блок 09 → логин-пароль 31347 → адаптация → (03)-Window heater  $\rightarrow$  вводим нужное значение  $\rightarrow$  сохранить

# <span id="page-9-2"></span>**3.10 Автоматическая разблокировка дверей при вынимании ключа зажигания из замка.**

#### **Кодировка**

Блок 09  $\rightarrow$  кодир-длин.кодир  $\rightarrow$  00 Байт  $\rightarrow$  бит 3  $\rightarrow$  включить

#### <span id="page-9-3"></span>**3.11 Брелок работает при включенном зажигании.**

#### **Кодировка**

Блок 09  $\rightarrow$  логин-пароль 31347  $\rightarrow$  адаптация  $\rightarrow$ (1)-Access control-Funk bei Klemme 15 ein  $\rightarrow$  активировать  $\rightarrow$  сохранить

#### <span id="page-9-4"></span>**3.12 Звуковое сопровождение открытия и закрытия штатным пультом.**

#### **Кодировка**

Блок 09 → логин-пароль 31347 → адаптация → Находим (\*)-Acknowledgement signals-… → 1 канал – YES, 2 канал – YES, 8 канал – Activ, 7 канал – Activ, 3 канал – Normal.

#### **Примечания**

*На компл. элеганс активируется в меню болеро.*

#### <span id="page-9-5"></span>**3.13 Увеличение интервала срабатывания омывателей фар.**

#### **Особенности**

Величина значения измеряется в секундах.

#### **Кодировка**

Блок 09 → логин-пароль 31347 → адаптация → (1)-Windshield wiper-Anzahl ...  $\rightarrow$  вводим «15»  $\rightarrow$  сохранить

### <span id="page-9-6"></span>**3.14 Увеличение времени срабатывания омывателей фар.**

#### **Особенности**

Величина значения измеряется в секундах.

## **Кодировка**

Блок 09 → логин-пароль 31347 → адаптация → (2)-Windshield wiper-SRA ...  $\rightarrow$  вводим «1500»  $\rightarrow$  сохранить

# <span id="page-10-0"></span>**3.15 Сервисное положение дворников.**

## **Особенности**

Функция актуальна при наличии подогрева лобового стекла. Service position: по умолчанию 166.505329 градусов, меняем в меньшую сторону. Alternative position 2: позиция дворников при выключенном зажигании.

#### **Кодировка**

Блок 09 → логин-пароль 31347 → адаптация → Service position  $\rightarrow$  вводим нужное значение  $\rightarrow$  сохранить

### <span id="page-10-1"></span>**3.16 Блокировка двери багажника. Не проверил!**

#### **Кодировка**

Блок 09  $\rightarrow$  логин-пароль 31347  $\rightarrow$  адаптация  $\rightarrow$ (16)-Access control-ZV Heck nur direkt auswerfen  $\rightarrow$  активировать  $\rightarrow$  сохранить

#### **Примечания**

*Elek-tronik: блокирует багажник в октавии, открывается только изнутри, механически. Никакие нажатия ни на какие кнопки не помогли. "подарок" для особых клиентов.*

# <span id="page-10-2"></span>**3.17 Адаптация подогрева сидений.**

### **Описание**

Значения температуры по °C в стоке: 32-33/36.50-37.50/40-41 Рекомендуемые для окатавии A7: 24-25/32-33/40-41

### **Кодировка**

Блок 09 → логин-пароль 31347 → адаптация →

(1)-Driver seat heater … -Sitzheizung Stufe 1 untere Schaltschw → было «32» вводим нужное знач. → сохранить (2)-Driver seat heater … -Sitzheizung Stufe 1 obere Schaltschw  $\rightarrow$  было «33» вводим нужное знач.  $\rightarrow$  сохранить (3)-Driver seat heater … -Sitzheizung Stufe 2 untere Schaltschw → было «32» вводим нужное знач. → сохранить (4)-Driver seat heater … -Sitzheizung Stufe 2 obere Schaltschw → было «33» вводим нужное знач. → сохранить (5)-Driver seat heater … -Sitzheizung Stufe 3 untere Schaltschw → было «36.5» вводим нужное знач. → сохранить (6)-Driver seat heater … -Sitzheizung Stufe 3 obere Schaltschw → было «37.5» вводим нужное знач.→ сохранить (7)-Driver seat heater … -Sitzheizung Stufe 4 untere Schaltschw → было «36.5» вводим нужное знач. → сохранить (8)-Driver seat heater … -Sitzheizung Stufe 4 obere Schaltschw → было «37.5» вводим нужное знач. → сохранить (9)-Driver seat heater … -Sitzheizung Stufe 5 untere Schaltschw → было «40» вводим нужное знач. → сохранить (10)-Driver seat heater … -Sitzheizung Stufe 5 obere Schaltschw  $\rightarrow$  было «41» вводим нужное знач.  $\rightarrow$  сохранить (11)-Driver seat heater … -Sitzheizung Stufe 6 untere Schaltschw → было «40» вводим нужное знач. → сохранить (12)-Driver seat heater … -Sitzheizung Stufe 6 obere Schaltschw  $\rightarrow$  было «41» вводим нужное знач.  $\rightarrow$  сохранить

#### **Примечания**

*По наблюдениям форумчан, значения Sitzheizung Stufe 2,4,6 не влияют на подогрев, но также есть вероятность что эти значения влияют на пассажирские сиденья.*

# **4. КОМФОРТ.**

### <span id="page-10-3"></span>**4.1 Тест стрелок.**

### **Кодировка**

Блок 17 → логин-пароль 20103 → кодир-длин.кодир → 01 Байт → бит 0 → включить

# <span id="page-11-0"></span>**4.2 Деактивировал (звук. сообщение) о включенном зажигании при открытии двери.**

### **Особенности**

Есть 3 значения: No display (tbd), Driver door, All doors.

#### **Кодировка**

Блок 17  $\rightarrow$  логин-пароль 20103  $\rightarrow$  адаптация  $\rightarrow$  Ignition active message; trigger  $\rightarrow$  выбираем «No display (tbd)» → сохранить

# <span id="page-11-1"></span>**4.3 Отображение состояния батареи в бортовой компьютер.**

Выключаем зажигание — нажимаем и держим кнопку "Set" на приборке до тех пор пока не появится надпись 1. Нажмите кнопку Кнопка / поездки поездка одометра (кнопка 0.0 / SET) и удерживайте

2. Отпустите кнопку, когда индикаторы состояния дисплей батареи

3. Отображается индикатор батареи

#### <span id="page-11-2"></span>**4.4 Стартовая заставка магнитолы. Не проверил!**

#### **Внимание! Есть вероятность что VCDS 12 кодирует эту опцию не корректно!**

# **Особенности**

Есть 4 значения: 03 – GTI, 07 – R, 02 – GTD, 01 – Hybrid.

#### **Кодировка**

Блок 5F  $\rightarrow$  логин-пароль 20103  $\rightarrow$  кодир-длин.кодир  $\rightarrow$  17 Байт  $\rightarrow$  заменить на нужное значение

### <span id="page-11-3"></span>**4.5 Смена скина магнитолы и приборки. Не проверил!**

#### **Внимание! Есть вероятность что VCDS 12 кодирует эту опцию не корректно!**

#### **Кодировка**

Блок 5F  $\rightarrow$  логин-пароль 20103  $\rightarrow$  кодир-длин.кодир  $\rightarrow$  17 Байт  $\rightarrow$  заменить на «02» затем: Блок 17  $\rightarrow$  адаптация  $\rightarrow$  Displaydarstellung  $\rightarrow$  Variante 2

#### <span id="page-11-4"></span>**4.6 Режим автошкола на болеро. Не проверил!**

#### **Кодировка**

Выберите STG 5F (информационно-развлекательная) Регулировка СТГ -> функция 10 Выберите список функций транспортного средства может автошколу - канал (11) Отрегулируйте значение имеющихся в наличии Канал (171) - Эксплуатация автомобиля Меню - Выберите menu\_display\_driving\_school Установите значение в включен Канал (173) - Эксплуатация автомобиля Меню - Выберите menu\_display\_driving\_school\_over\_threshold\_high Установите значение в включен режим автошколы: Получилось, толку от него мало.

в 5F каналы 11, 171 нужно активировать...

### <span id="page-11-5"></span>**4.7 Деактивация AM диапазона в магнитоле.**

#### **Кодировка**

Блок 5F  $\rightarrow$  логин-пароль 20103  $\rightarrow$  кодир-длин.кодир  $\rightarrow$  14 Байт  $\rightarrow$  бит 01  $\rightarrow$  включить (было «00» стало «02»)

# <span id="page-11-6"></span>**4.8 Предупреждение о превышении скорости 120км/ч. Не проверил!**

#### **Кодировка**

Блок 17 → логин-пароль 20103 → кодир-длин.кодир → 00 Байт → бит 06 → включить

# <span id="page-12-0"></span>**4.9 Часы в режиме 12ч или 24ч. Не проверил!**

#### **Кодировка**

Блок 17  $\rightarrow$  логин-пароль 20103  $\rightarrow$  кодир-длин.кодир  $\rightarrow$  01 Байт  $\rightarrow$  бит 07  $\rightarrow$  выключить

### <span id="page-12-1"></span>**4.10 Пробег в км. до следующего ТО. Не проверил!**

#### **Кодировка**

Блок 17 адаптация  $\rightarrow$  SIE: maximum Value of distance to service  $\rightarrow$  вводим нужное значение  $\rightarrow$  сохранить

#### <span id="page-12-2"></span>**4.11 Количество дней до следующего ТО. Не проверил!**

#### **Кодировка**

Блок 17 адаптация  $\rightarrow$  SIE: maximum Value of time to service  $\rightarrow$  вводим нужное значение  $\rightarrow$  сохранить

# <span id="page-12-3"></span>**4.12 Таймер круга. Не проверил!**

#### **Кодировка**

Блок 17 → логин-пароль 20103 → кодир-длин.кодир → 01 Байт → бит 03 → включить

# <span id="page-12-4"></span>**4.13 Улучшение звука болеро.**

#### **Кодировка**

Блок 5f  $\rightarrow$  логин-пароль 20103  $\rightarrow$  кодир-длин.кодир  $\rightarrow$  11 Байт  $\rightarrow$  заменить на «04»

#### **Примечания**

*После кодирования необходимо выключить зажигание.*

# **ВЕРСИЯ 0.1**

**Исправлен** 1.2 Активация ESC Sport.

*Адаптацию нужно не активировать а деактивировать.*

**Удален** 1.5 Перенастройка педали газа.

*Кодировка удалена т.к вызывает постоянную ошибку.* 

**Исправлен** 1.8 Активация косвенного датчика давления в шинах (Indirect TPMS).

*Кодировка работает также на 29 байтном блоке ABS.*

**Изменен** п. 4.2 Деактивировал (звук. сообщение) о включенном зажигании при открытии двери.

*Вместо этого было 4.2 [Автоматическая разблокировка дверей при вынимании ключа зажигания из](#page-9-2)  [замка,](#page-9-2) дубль пункта 3.11.*

# **ВЕРСИЯ 0.13**

**Удален** 3.6 Раскладывание зеркал при снятии с охраны.

*Кодировка не верна.*

**Изменен** 3.6 (бывший 3.7) [Складывания боковых зеркал удержанием кнопки \(пульта\) закрытия дверей.](#page-8-6) *Добавлено описание.*

**Добавлен** 3.16 Блокировка двери багажника.

**Удален** 3.16 Дотирка окон.

*Кодировка не верна.*

# **Для тех у кого китайский VCDS 12.12.х не пускает в длин. кодирование 3-го блока (ABS).**

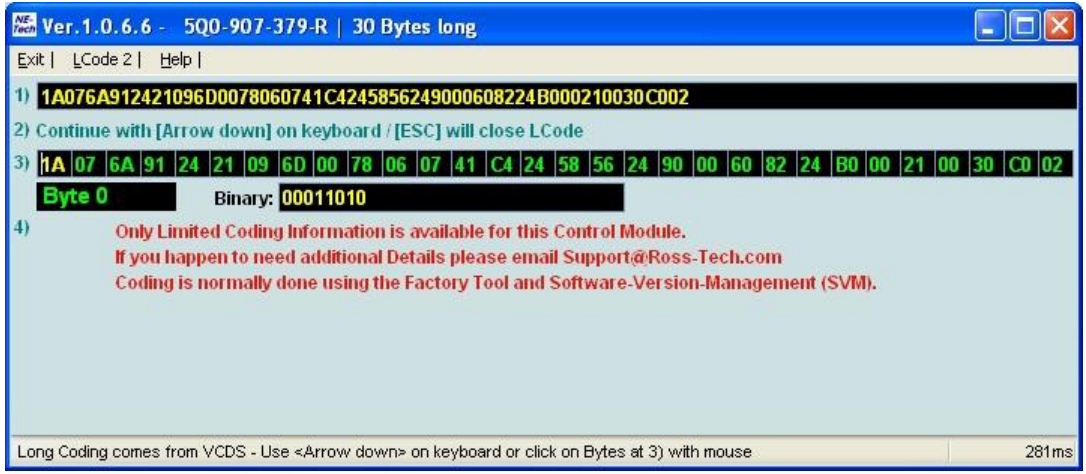

Решение проблемы:

**1.** Качаем и устанавливаем лицензионный VCDS 12.12.х <http://www.ross-tech.com/index.html> , не запускаем.

**2.** Из папки с лиц. программой копируем папку **Labels** в папку с китайским VCDS 12.12.х, кит. **Labels** на всякий случай лучше сохранить переименовав его например **Labels\_china.**

**3.** Запускаем кит. VCDS, заходим в длин. кодирование 3-го блока и получаем доступ к битам, жаль что без описания, но кодировать можно.

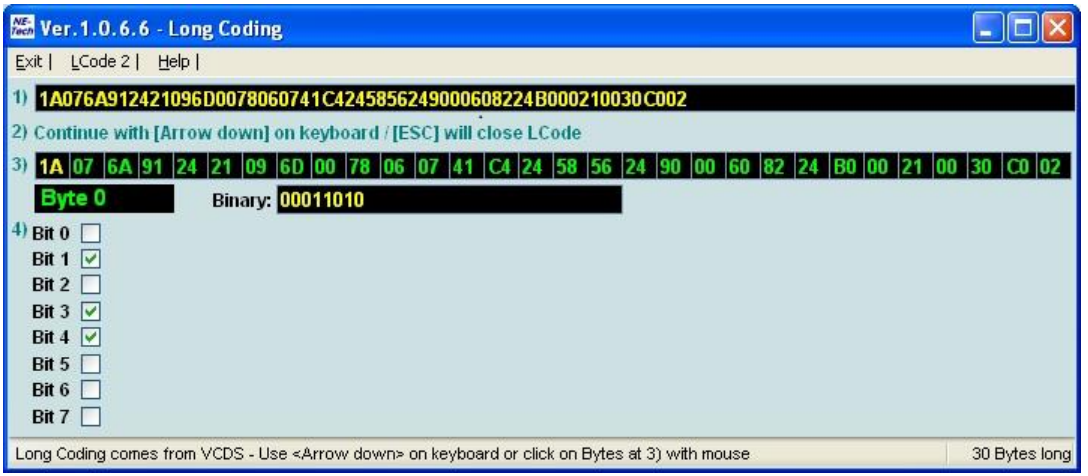

**Взято с сайта [www.ONLY-SKODA.RU](http://www.only-skoda.ru/)**